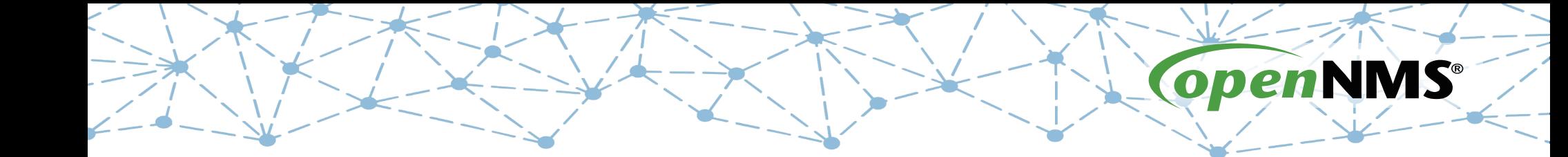

## **OpenNMS 101**

Tarus Balog tarus@opennms.com http://www.opennms.org/Training

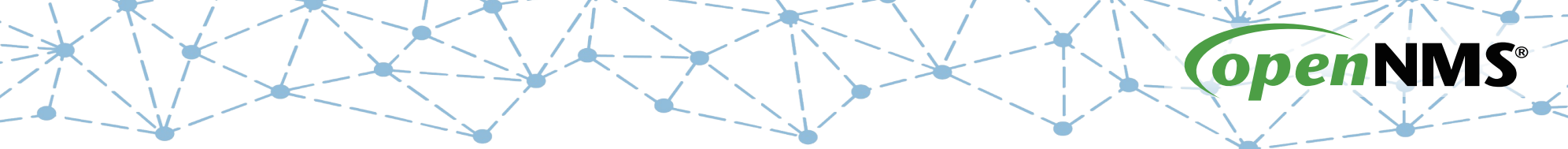

# **Module 9: Page Sequence Monitor**

## **Page Sequence Monitor (PSM)**

- OpenNMS has a range of monitors, from the simple: ICMP and TCP, to the complex, the PSM and Selenium.
- The Page Sequence Monitor allows for in-depth monitoring of websites and applications.
- You modify the default monitor with a "pagesequence" parameter which lists a series of pages that the monitor should access

## **Exercise #9: OpenNMS PSM**

- Create the PSM-based OpenNMS-Login service detector
- Add it to the localhost node
- Note monitoring status
- Add a monitor to the existing Class polling package and insure monitoring is occurring
- Cause an outage
- Restore the outage

## **Edit Default Foreign Source**

#### Navigate to Configure  $\rightarrow$  Manage Provisioning Requisitions  $\rightarrow$ Edit Default FS

#### **Detector**

#### **Name**

OpenNMS-Login

#### **Class**

org.opennms.netmgt.provision.detector.simple.HttpDetector

#### port

**url** 

8980

/opennms

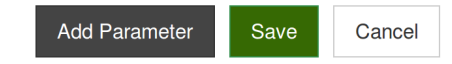

霝

霝

## **Add OpenNMS-Login Service**

- Add the new PSM Detector with port and url
- Save the detector
- Save changes to the Default FS
- Rescan localhost

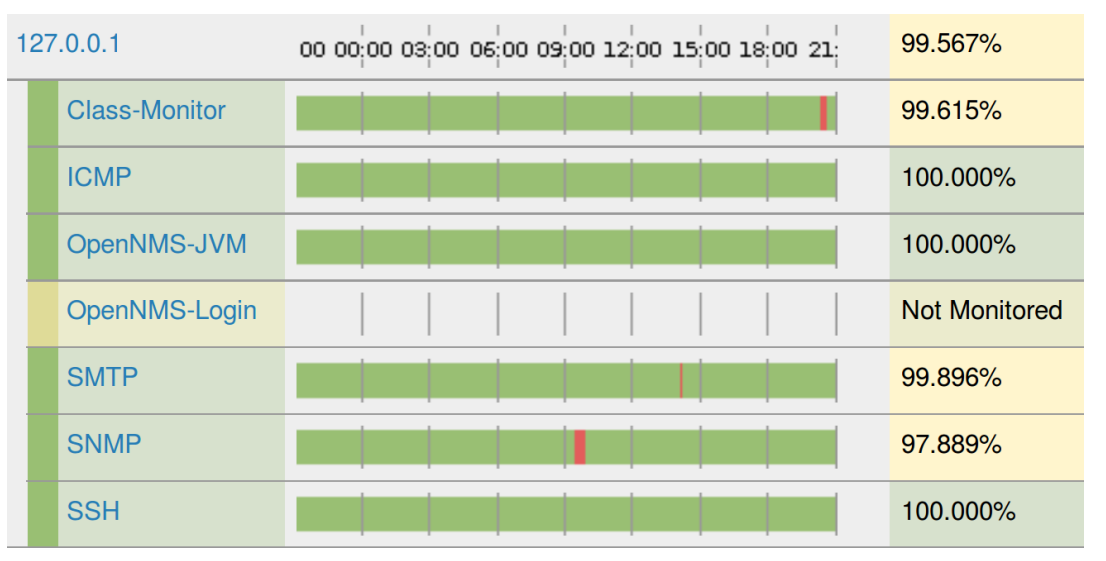

#### © 2017 The OpenNMS Group, Inc.

<monitor service="OpenNMS-Login" class-name="org.opennms.netmgt.poller.monitors.PageSequenceMonitor"/>

```
 </service>
```

```
 </parameter>
```

```
 </page-sequence>
```

```
successMatch="input j username" virtual-host="${nodelabel}" />
```

```
 <page path="/opennms/j_spring_security_logout" port="8980"
```

```
 successMatch="Event Queries" virtual-host="${nodelabel}" />
```

```
 <page path="/opennms/event/index" port="8980"
```

```
 </page>
<page path="/opennms/index.jsp" port="8980" successMatch="Log Out" virtual-host="${nodelabel}" />
```

```
 <parameter key="j_password" value="admin"/>
```

```
 <parameter key="j_username" value="admin"/>
```

```
 <parameter key="page-sequence">
```
<parameter key="retry" value="1"/>

```
 <parameter key="ds-name" value="opennmslogin"/>
```

```
 <parameter key="rrd-repository" value="/usr/share/opennms/share/rrd/response"/>
```

```
 <parameter key="timeout" value="5000"/>
```
<service name="OpenNMS-Login" interval="30000" user-defined="true" status="on">

```
 <page-sequence>
```

```
 <page path="/opennms/j_spring_security_check" port="8980" method="POST" virtual-host="${nodelabel}" >
```

```
 <page path="/opennms/index.jsp" port="8980" successMatch="Password" virtual-host="${nodelabel}" />
```
**Create a Monitor Service**

#### **Update** poller-configuration.xml

- cd /opt/opennms/etc
- Run

wget -N http://www.opennms.org/Training/Config/Exercise%209/poller-configuration.xml

© 2017 The OpenNMS Group, Inc.

• Restart OpenNMS

systemctl restart opennms

### **Might Fail on Restart**

#### # systemctl restart opennms

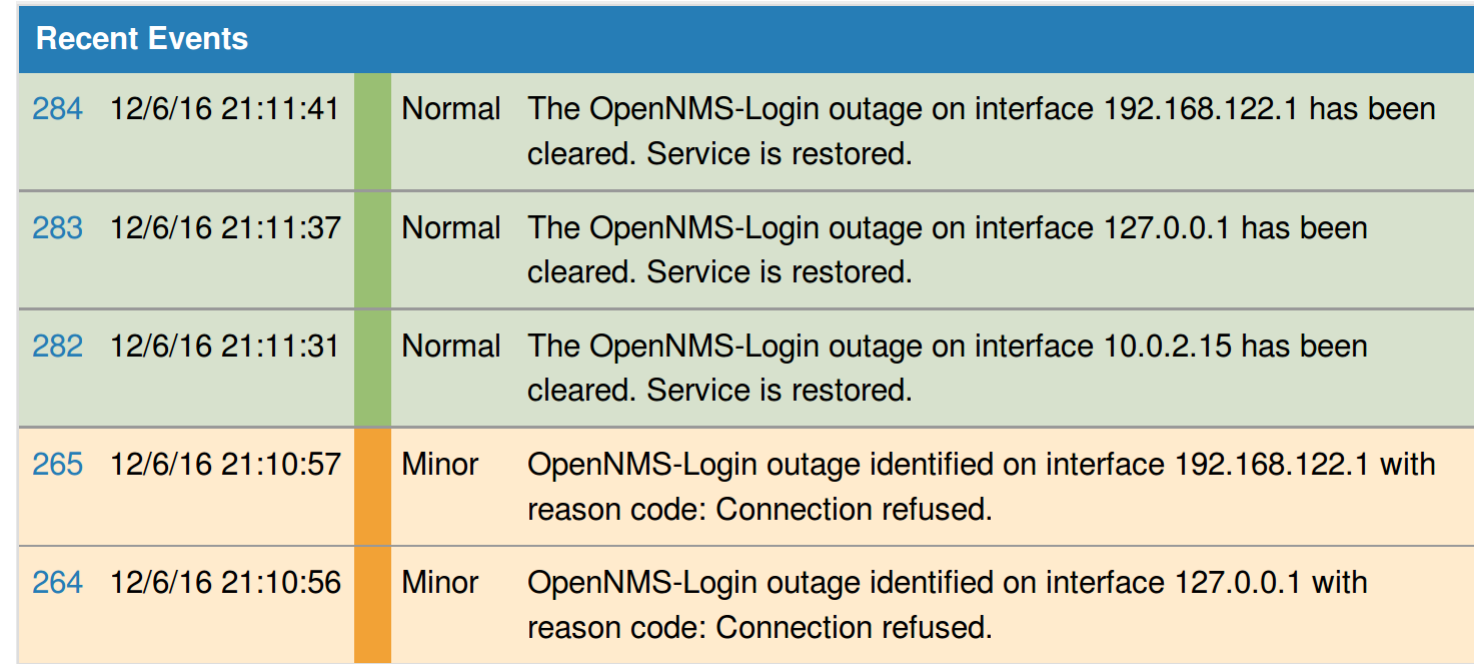

### **Test the New Monitor**

#### Change the "admin" password from "admin"

#### Home

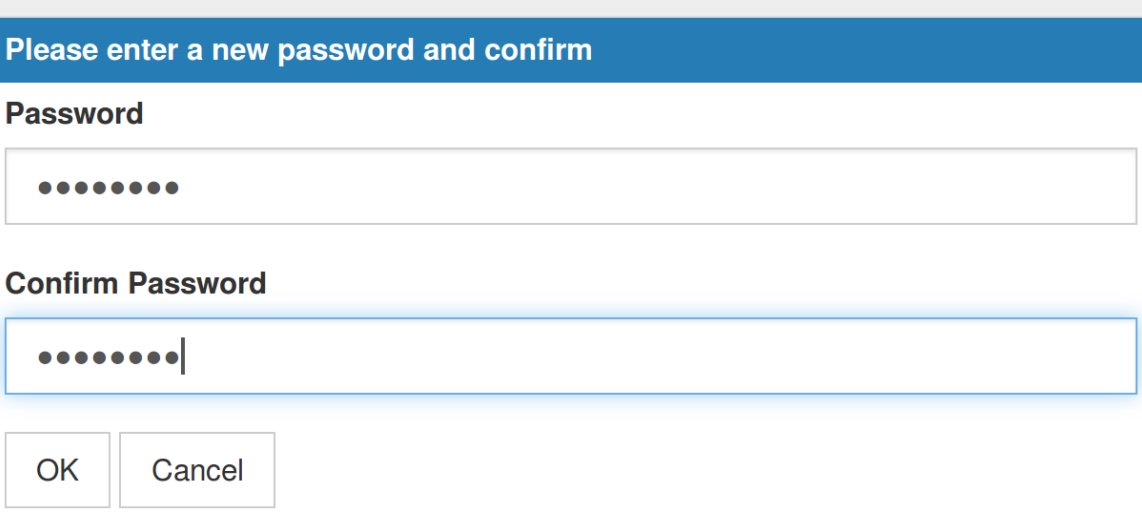

Note: Be sure to click "Finish" at the bottom of the user page to save changes.

## **Note Event, Alarm and Notice**

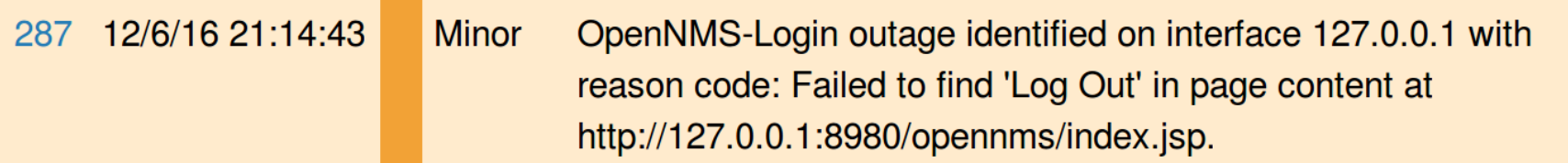

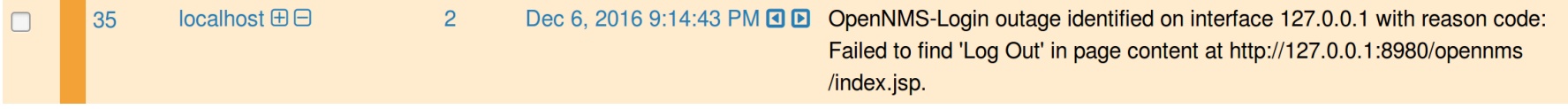

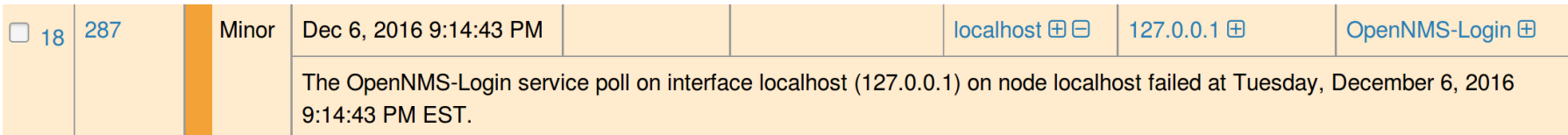